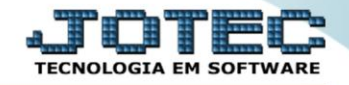

## **RELATÓRIO DE LISTAGEM DE SOLICITAÇÃO SAREPLTSO**

 *Explicação: A Listagem de Solicitações permite análise de quais foram as solicitações de clientes, para gerenciar as necessidades levantadas através dos atendimentos realizados.*

## Para realizar esta rotina acesse o módulo: *CRM-SAC.*

| Menu Geral - JOTEC - 0000098.00 - 1137 - Mozilla Firefox                     |                       |                                                                                                    |                                              |                                                                               |                                                                                             | $\begin{array}{ c c c c c }\hline \multicolumn{1}{ c }{\mathbf{b}} & \multicolumn{1}{ c }{\mathbf{x}} \\\hline \end{array}$              |
|------------------------------------------------------------------------------|-----------------------|----------------------------------------------------------------------------------------------------|----------------------------------------------|-------------------------------------------------------------------------------|---------------------------------------------------------------------------------------------|----------------------------------------------------------------------------------------------------|
| 172.16.1.28/cgi-bin/jtgeseus.exe                                             |                       |                                                                                                    |                                              |                                                                               |                                                                                             |                                                                                                    |
| Suporte Eletrônico                                                           |                       |                                                                                                    |                                              |                                                                               |                                                                                             | <b>TECNOLOGIA EM SOFTWAR</b>                                                                                                    |
| <b>Sistemas</b><br><b>Faturamento</b><br>o<br>o<br><b>Serviços</b>           | <b>Faturamento</b>    | <b>Serviços</b>                                                                                                    | <b>CRM - SAC</b>                             | <b>Telemarketing</b>                                                          | <b>Q</b> -                                                                                  | Acesso Rápido<br><b>Compras</b><br>Gera relatório por pedido                                                                             |
| <b>CRM - SAC</b><br>Telemarketing<br><b>EDI</b><br><b>Mala Direta</b>        | <b>EDI</b>            | <b>Mala Direta</b><br><b>PDV</b><br><b>Estoque</b><br>Produção<br><b>ELPR</b><br>Gerenc. de<br><b>Compras</b><br>projetos |                                              |                                                                               | Gera relatório por fornecedor<br><b>Contas a Receber</b><br>Emissão de duplicatas genéricas |                                                                                                    |
| PDV<br><b>Estoque</b><br>Compras<br><b>ELPR</b>                              |                       |                                                                                                    |                                              | <b>ELPR</b><br>Saídas<br>Gera relatório de saída<br>Gera relatório de entrada |                                                                                             |                                                                                                    |
| Produção<br>Gerenc. de projetos<br>Contas a Pagar<br><b>Contas a Receber</b> | <b>Contas a Pagar</b> | Contas a Receber                                                                                                    | <b>Bancos</b>                                | <b>Fluxo de Caixa</b>                                                         |                                                                                             | <b>Estoque</b><br>Gera relatório p/produtos<br>Gera relatório p/receita<br>Gera rel. p/prod.subordinado<br><b>Faturamento</b><br>Empresa |
| <b>Bancos</b><br><b>Fluxo de Caixa</b><br>Centro de Custo<br>Exportador      | Centro de Custo       | <b>Exportador</b>                                                                                                    | <b>Gestor</b>                                | Importador                                                                    |                                                                                             |                                                                                                    |
| Gestor<br>Importador<br><b>Auditor</b><br><b>Filiais</b>                     | <b>Auditor</b>        | <b>Filiais</b>                                                                                                    | <b>Estatísticas &amp;</b><br><b>Gráficos</b> | <b>Fiscal</b>                                                                 |                                                                                             | Produção<br>Produtividade de máquina/homem<br>Ordem de fabricação                                                                        |
| <b>SUPORTE JOTEC</b>                                                         |                       | <b>TECNICO</b>                                                                                                    | 02/12/2015                                   | <b>MATRIZ</b>                                                                 |                                                                                             | <b>El</b> Sair                                                                                                    |

Em seguida acesse: *Relatório > Solicitação.*

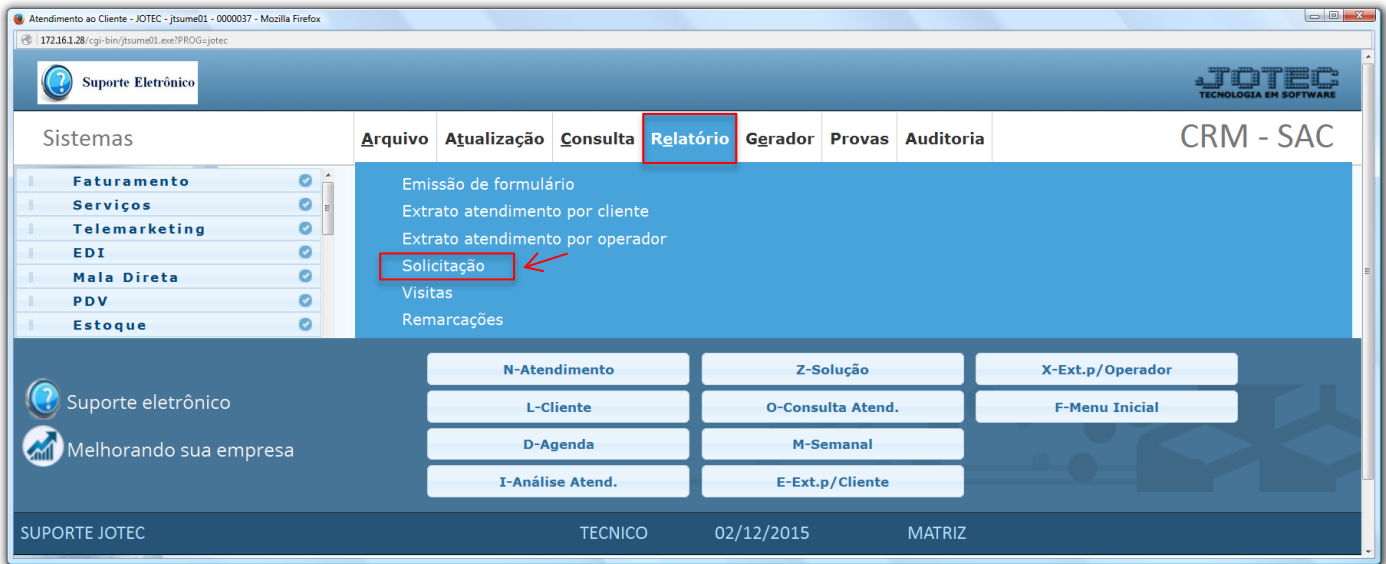

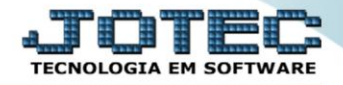

 Na tela seguinte, selecione a *(1) Ordem de impressão,* e informe os campos *(Iniciais e finais)* a serem considerados, que poderão ser com base em: *(2) Atendimento, Data de atendimento, Operador, Cliente* ou *Data de solicitação.* Clique no ícone da *"Impressora"* para emitir o relatório.

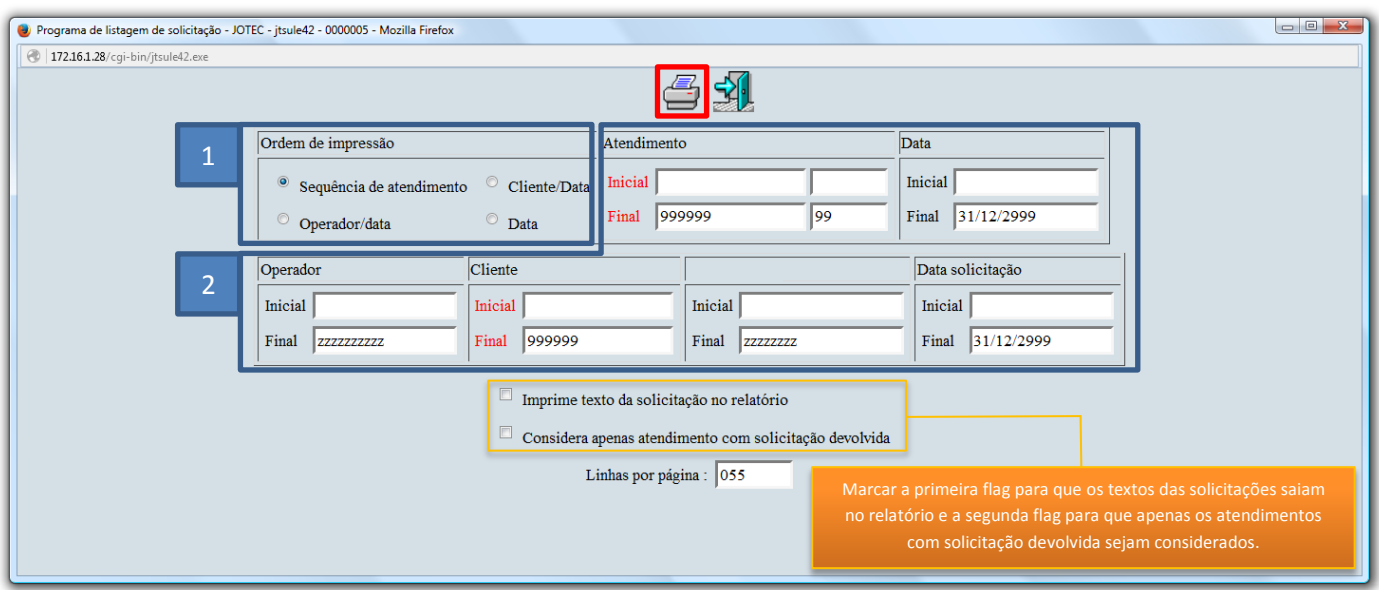

Selecionando a opção: *Gráfica normal – PDF com logotipo* será gerado o relatório conforme abaixo:

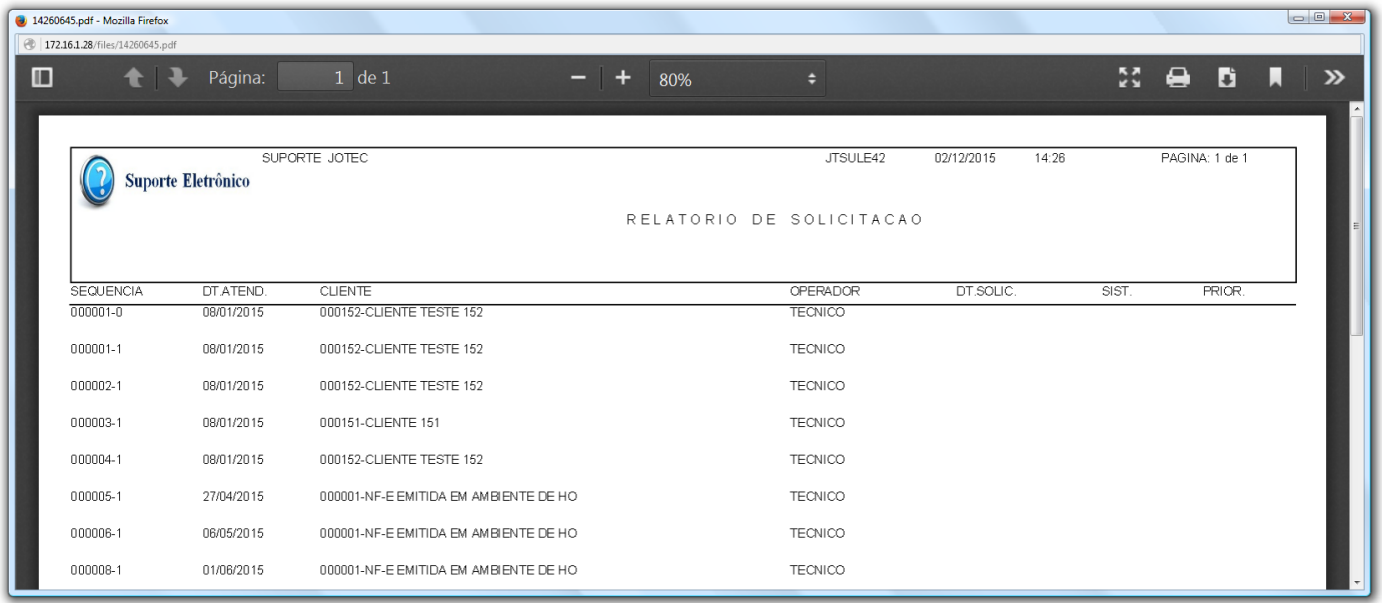

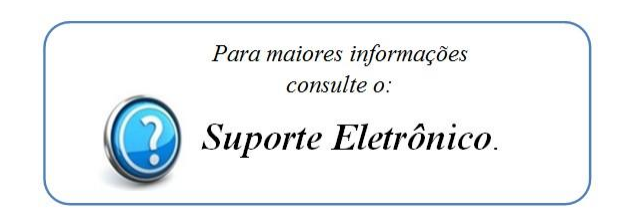